## **OpenScape** Desk Phone IP 35G HFA

**Installations- und Kurzanleitung Installation and Quick Reference Guide Guide rapide d'installation et de référence Installatiehandleiding en beknopte gebruiksaanwijzing Installazione e guide rapida di riferimento Instrucciones breves de manejo e instalación Guia de Instalação e Referência Rápida**

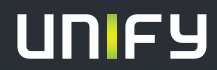

**© Unify Software and Solutions GmbH & Co. KG Mies-van-der-Rohe-Str. 6, 80807 Munich/Germany All rights reserved. 10/2015 Reference No.: A31003-D3500-J106-2-6Z31** 

**unify.com**

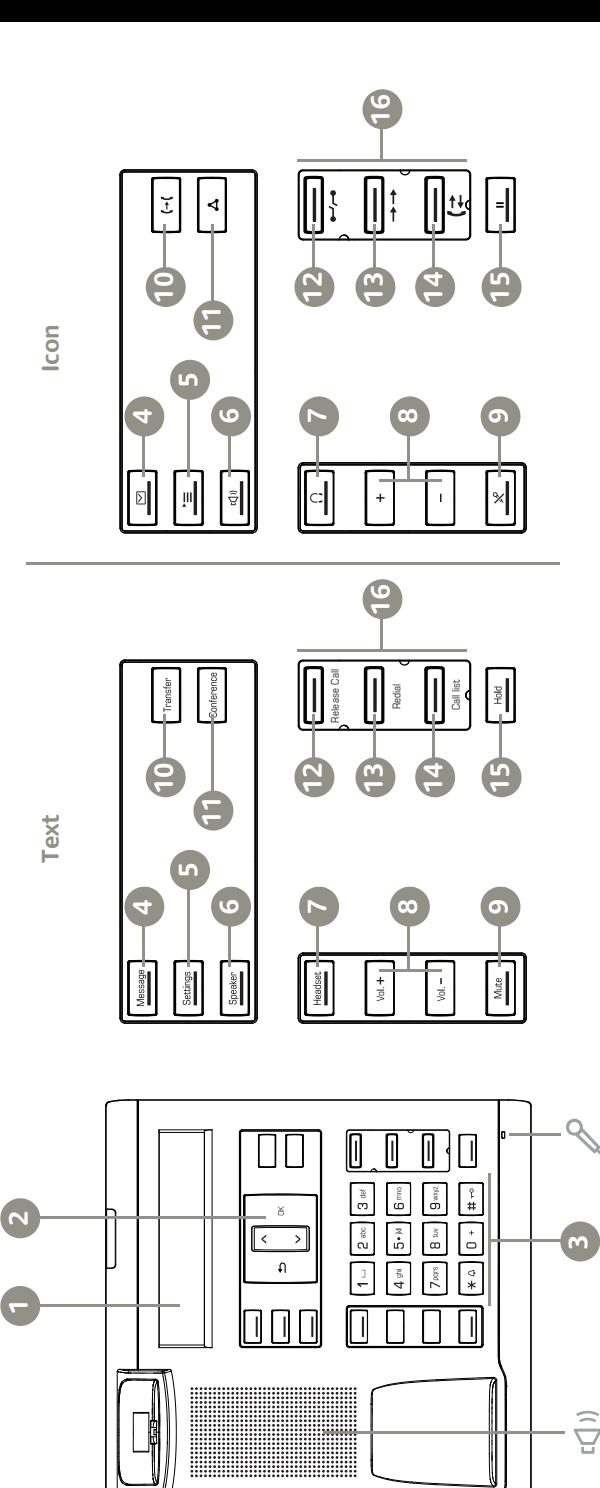

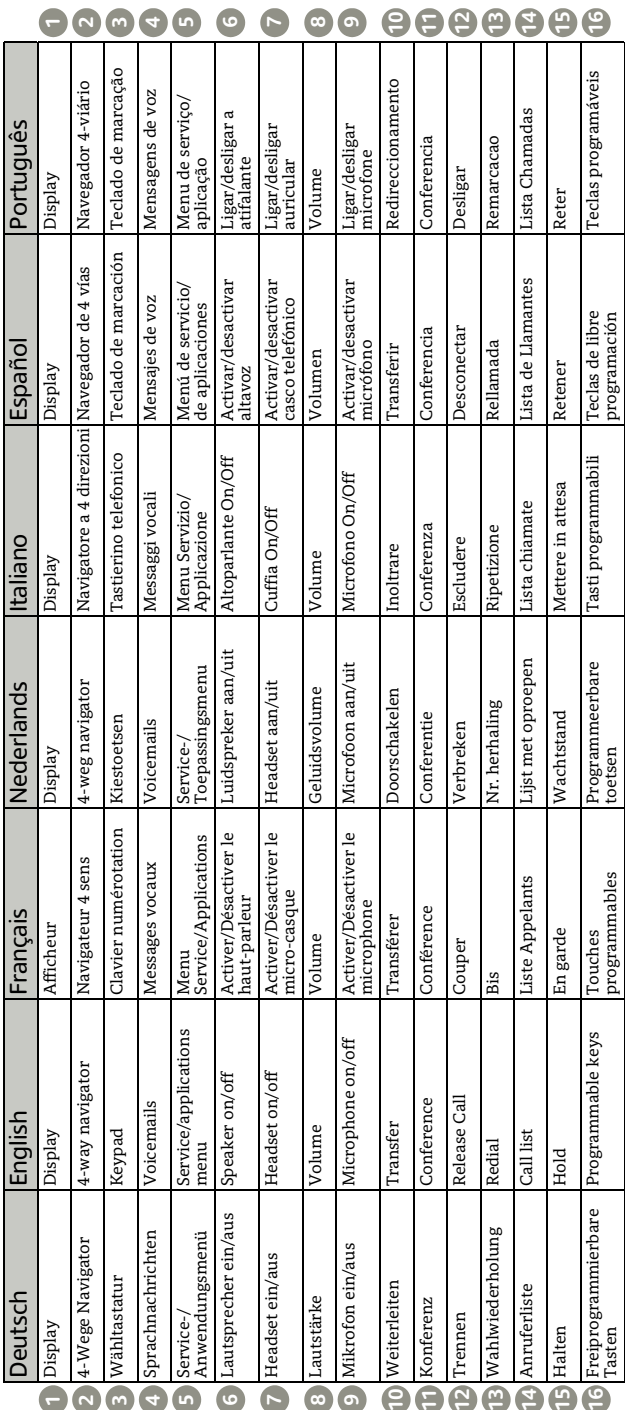

## Wichtige Hinweise

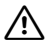

Aus Sicherheitsgründen darf das Telefon nur wie folgt mit Strom versorgt werden:

- mit dem zugehörigen Original-Netzteil,
- über LAN mit PoE (Power over Ethernet), welches dem Standard IEEE 802.3af entspricht.

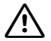

Öffnen Sie niemals das Telefon! Bei Problemen wenden Sie sich an die Systembetreuung.

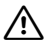

Benutzen Sie nur Original-Zubehör!

Das Benutzen von anderem Zubehör ist gefährlich und führt zum Erlöschen der Garantie, Produzentenhaftung und der CE- und anderer Kennzeichnungen.

## Pflege- und Reinigungshinweise

- Sprühen Sie das Telefon niemals mit Flüssigkeiten ein, da die eindringenden Flüssigkeiten zu Funktionsstörungen oder zur Zerstörung des Gerätes führen können.
- Verwenden Sie auch keine Substanzen wie Alkohol, Chemikalien, Lösungsmittel oder Scheuermittel, da derartige Substanzen eine Beschädigung der Oberfläche verursachen können.
- Reinigen Sie das Telefon mit einem weichen und nur leicht mit Wasser angefeuchteten Tuch.

## Kennzeichen

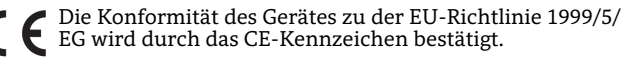

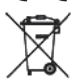

Alle Elektro- und Elektronikgeräte sind getrennt vom allgemeinen Hausmüll über dafür staatlich vorgesehene Stellen zu entsorgen.

Die sachgemäße Entsorgung und die getrennte Sammlung von Altgeräten dient der Vorbeugung von potentiellen Umwelt- und Gesundheitsschäden. Sie sind eine Voraussetzung für die Wiederverwendung und das Recycling gebrauchter Elektro- und Elektronikgeräte.

Ausführliche Informationen zur Entsorgung Ihrer Altgeräte erhalten Sie bei Ihrer Kommune, Ihrem Müllentsorgungsdienst, dem Fachhändler bei dem Sie das Produkt erworben haben oder Ihrem Vertriebsansprechpartner. Diese Aussagen sind nur gültig für Geräte, die in den Ländern der Europäischen Union installiert und verkauft werden und die der Europäischen Richtlinie 2002/96/EC unterliegen. In Ländern außerhalb der Europäischen Union können davon abweichende Bestimmungen für die Entsorgung von Elektro- und Elektronikgeräten gelten.

## Dokumentation im Internet

Dieses Dokument und weitere Informationen erhalten Sie im Internet:

<http://www.unify.com>  $\rightarrow$  Support.Technische Hinweise, aktuelle Informationen zu Firmware-Updates, häufig gestellte Fragen und vieles mehr finden Sie im Internet: [http://wiki.unify.com](http://wiki.unify.com/).

4

## Lieferumfang

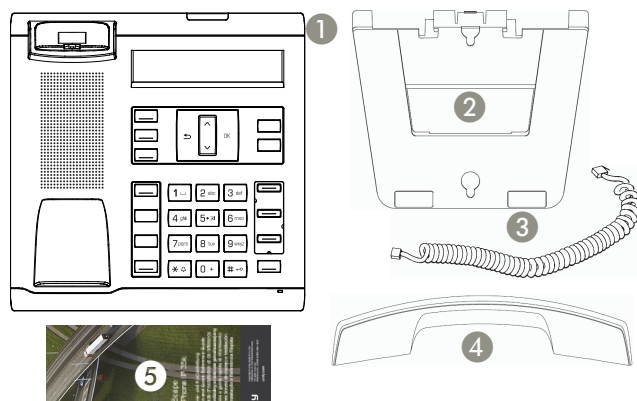

- 1. OpenScape Desk Phone IP 35G HFA
- 2. Aufstellstütze (auch für die Wandmontage)
- 3. Hörerschnur<br>4. Hörer
- 4. Hörer<br>5. Install
- 5. Installations- und Kurzanleitung

Informationen über individuelle Tastenbeschriftung erhalten Sie von Ihrem Administrator.

Tastenbeschriftungsprogramm und weitere Informationen unter [http://wiki.unify.com](http://wiki.unify.com/).

## Hinweise zum Aufstellort

- Der Betrieb des Telefons ist nur an einer gebäudeinternen LAN-Verkabelung erlaubt. Das Gerät ist mit einem geschirmten LAN-Kabel an die IP-Infrastruktur anzuschließen: Cat-5 für 100 Mb/s oder Cat-6 für 1000 Mb/s In der Gebäudeinstallation ist sicherzustellen, dass der Schirm dieses Kabels geerdet ist.
- Das Telefon ist für den Betrieb in geschützten Räumen mit einem Temperaturbereich von
- 5 °C bis 40 °C ausgelegt.
- Das Aufstellen in einem Raum mit hoher Staubentwicklung kann die Lebensdauer des Gerätes beeinträchtigen.
- Setzen Sie das Gerät nicht direkter Sonneneinstrahlung oder anderen Hitzequellen aus. Dies kann zu Beschädigungen elektrischer Bauteile oder des Gehäuses führen.
- Stellen Sie das Telefon nicht in Bädern oder Duschräumen auf.

Deutsch

English

## Vormontage des Telefons

#### **Tischmontage**

Schieben Sie die Aufstellstütze entlang der L-förmigen Schienen auf der Unterseite des Telefons bis Ihr bevorzugter Neigungswinkel des Telefon erreicht ist.

Es sind vier verschiedene Neigungswinkel einstellbar.

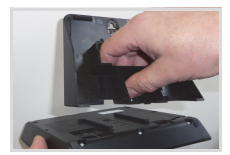

#### **Wandmontage**

Hierfür ist ein spezielles LAN-Kabel mit kurzen Steckern erforderlich - kontaktieren Sie Ihren Administrator bzgl. näherer Informationen. Zur professionellen Wandmontage empfehlen wir das optionale Wall Mount Kit.<br>1. Brechen Sie die F

- 1. Brechen Sie die Hörer-Halteklammer (1) aus der Aufstellstütze heraus.
- 2. Stecken Sie diese in die obere Hörerablageschale.<br>3. Positionieren Sie die Montagelöcher (2) der Aufste
- Positionieren Sie die Montagelöcher (2) der Aufstellstütze am vorgesehenen Montageort und markieren Sie die Bohrlöcher.
- 4. Bohren Sie die Löcher, setzen Sie die Dübel und befestigen Sie die Schrauben.
- 5. Fixieren Sie nun die Aufstellstütze an den beiden Schrauben.

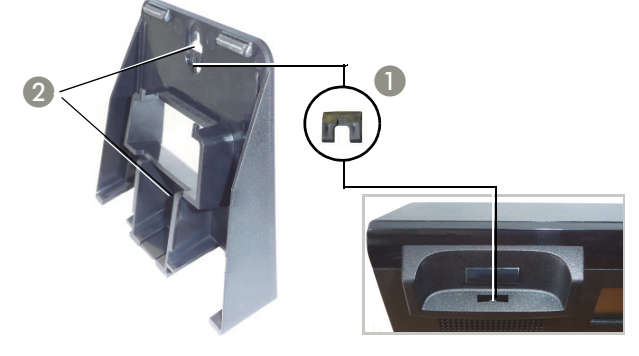

#### **Anschließen des Hörers**

- 1. Stecken Sie den Stecker am langen Ende des Hörerkabels in die Buchse auf der Unterseite des Telefons und führen Sie das Kabel durch den vorgesehenen Kanal.
- 2. Stecken Sie den Stecker am kurzen Ende des Hörerkabels in die Buchse am Hörer.

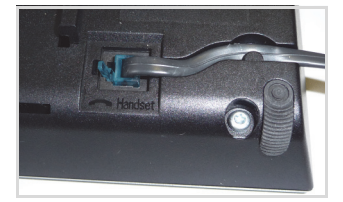

Deutsch

## Anschließen des Telefons

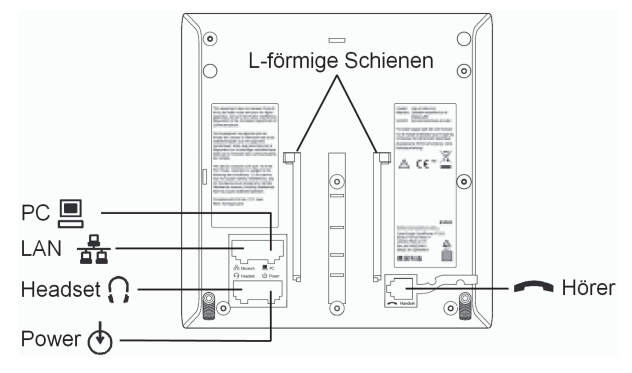

Wenn Ihr LAN nicht über PoE (Power over Ethernet) verfügt (zuständiges Fachpersonal fragen), ist ein Netzgerät erforderlich. Stecken Sie den Stecker des Netzgerätes in die Buchse (\*) auf der Unterseite des Telefons.

Um eine Beschädigung des Gerätes zu vermeiden darf das Netzgerät nur an der mit  $\langle \cdot \rangle$  gekennzeichneten Buchse angeschlossen werden.

#### **Installation am Schreibtisch**

Für Installation am Schreibtisch stecken Sie das LAN-Kabel in die Buchse  $\frac{p}{60}$  auf der Unterseite des Telefons.

#### **Wand-Installation**

- 1. Verbinden Sie das LAN-Kabel mit der Buchse  $\frac{p}{2D}$  auf der Unterseite des Telefons und der Wanddose.
- 2. Setzen Sie die L-förmigen Schienen des Telefons oben an die Führungsschienen der Aufstellstütze an und schieben das Telefon vorsichtig nach unten.

#### **Optionale Anschlüsse**

- : LAN Anschluss zum PC
- : Anschluss für Kopfhörer

Falls noch Einstellungen für den ordnungsgemäßen Betrieb erforderlich sind, wenden Sie sich bitte an Ihren Administrator.

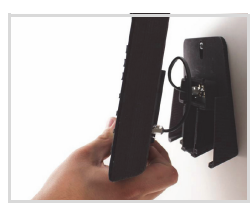

#### **OpenScape Desk Phone IP 35G HFA Software**

Das Produkt beinhaltet die OpenScape Desk Phone IP 35G HFA Software (nachfolgend "Software"). Diese ist Eigentum der Unify Software and Solutions GmbH & Co. KG (nachfolgend "Unify"), sofern nicht ausdrücklich anderslautend angegeben.

Die Software ist durch das deutsche Urheberrechtsgesetz, internationale Urheberrechte, internationale Verträge und alle weiteren anwendbaren Rechte geschützt. Sie wird zu den Bedingungen der Endbenutzer-Lizenzvereinbarung von Unify lizenziert, sofern keine anderslautenden vertraglichen Vereinbarungen bestehen.

#### **Im Produkt verwendete Open-Source-Software**

Das Produkt beinhaltet neben anderen Komponenten integrierte Open-Source-Software, die von Drittanbietern entwickelt wurde und urheberrechtlich geschützt ist. Ihre Nutzungsrechte an dieser integrierten Open-Source-Software, die über die reine Programmausführung hinausgehen, sind durch die Bedingungen der entsprechenden Open-Source-Lizenz geregelt.

Unter Einhaltung dieser Lizenzbedingungen wird Ihnen das Nutzungsrecht für die Open-Source-Software gemäß der entsprechenden Open-Source-Lizenz gewährt. Bei Konflikten mit der Unify-Endbenutzer-Lizenzvereinbarung oder mit einer zwischen Ihnen und Unify geschlossenen vertraglichen Vereinbarung haben die Bedingungen der Open-Source-Lizenz Vorrang in Bezug auf die Open-Source-Komponente der Software.

Die integrierte Open-Source-Software ist lizenzgebührenfrei, d. h. für die Erteilung und Ausübung der lizenzierten Rechte werde keine Gebühren erheben, wogegen Unify von Ihnen die Erstattung von Kosten fordern darf, die für die Bereitstellung der Open-Source-Software anfallen.

Sofern in den Bedingungen der maßgeblichen Open-Source-Lizenzen gefordert, haben Sie die Möglichkeit, eine physische Kopie der in diesem Produkt enthaltenen Open-Source-Komponenten und der maßgeblichen Open-Source-Lizenzen zu erhalten. Sofern erforderlich, können auch herunterladbarer Quellcode, Dokumentation und weitere ergänzende Informationen auf Medien bereitgestellt werden. Wenn Sie sich über die Bereitstellung solcher Medien und die anfallenden Bearbeitungsgebühren informieren möchten, wenden Sie sich bitte an die Unify-Zentrale. Unify kann auch die Möglichkeit wahrnehmen, die erforderlichen Informationen in einem bestimmten Bereich seiner Website bereitzustellen. Unter

[http://wiki.unify.com](http://wiki.unify.com/) können Sie die entsprechenden Produkte auswählen oder danach suchen.

#### **Gewährleistung bei weitergehender Nutzung der Open-Source-Software**

Unify übernimmt keine Gewährleistung für die integrierte Open-Source-Software, wenn diese anders als gemäß der von Unify vorgesehen Programmausführung genutzt wird. Vorbehaltlich ausdrücklicher vertraglicher Vereinbarungen mit Unify legen die für die integrierte Open-Source-Software geltenden Open-Source-Lizenzen die etwaige Gewährleistung fest, die von den Autoren oder Lizenzgebern der Open-Source-Software übernommen wird. Insbesondere übernimmt Unify keinerlei Gewährleistung für Defekte, die durch die Modifikation der integrierten Open-Source-Software oder der Produktkonfiguration hervorgerufen wurden. Es entstehen auch keinerlei Gewährleistungsansprüche gegen Unify, falls die integrierte Open-Source-Software gegen geistige Eigentumsrechte von Dritten verstößt. Technischer Support wird, sofern grundsätzlich verfügbar, nur für Produkte mit unveränderter Software geleistet.

# English **Fançais** Nederlands Nederlands

Português

## Important Notes

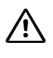

For safety reasons, the telephone can only be supplied with power as follows:

- with the supplied original power supply unit,
- using a LAN with PoE (Power over Ethernet) which supports the IEEE 802.3af standard

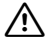

Never open the telephone. If you encounter any problems, contact your technical support.

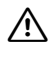

Use only original accessories! Using other accessories may be dangerous, and will invalidate the warranty, extended manufacturer's liability and the CE mark and other certifications.

#### **Note (for U.S.A and Canada only)**

This equipment has been tested and found to comply with the limits for a Class B digital device, pursuant to Part 15 of the FCC Rules. These limits are designed to provide reasonable protection against harmful interference when the equipment is operated in a office installation. This equipment generates, uses, and can radiate radio frequency energy and, if not installed and used in accordance with the instructions, may cause harmful interference to radio communications. However, there is no guarantee that interference will not occur in a particular installation. If this equipment does cause harmful interference to radio or television reception, which can be determined by turning the equipment off and on, the user is encouraged to try to correct the interference by one or more of the following measures:

- Reorient or relocate the receiving antenna.

- Increase the separation between the equipment and receiver.

- Connect the equipment into an outlet on a circuit different from that to which the receiver is connected.

- Consult the dealer or an experienced radio/TV technician for help. This product is a UL Listed Accessory, I.T.E., in U.S.A. and Canada. This equipment also complies with Part 68 of the FCC Rules and the Industrie Canada CS-03.

## Care and cleaning instructions

- Never spray liquids onto the telephone since any liquid penetrating the telephone can lead to malfunctions or destruction of the device.
- Any substances such as alcohol, chemicals, solvents or scouring agents should also be avoided since these may damage the surface.
- Clean the telephone with a soft cloth moistened with water.

## Marks

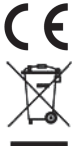

The device conforms to the EU guideline 1999/5/EG, as attested by the CE mark.

All electrical and electronic products should be disposed of separately from the municipal waste stream via designated collection facilities appointed by the government or the local authorities. The correct disposal and separate collection of vour old appliance will help prevent potential negative consequences for the environment and human health. It is a precondition for reuse and recycling of used electrical and electronic equipment. For more detailed information about disposal of your old appliance, please contact your city office, waste disposal service, the shop where you purchased the product or your sales representative. The statements quoted above are only fully valid for equipment which is installed and sold in the countries of the European Union and is covered by the directive 2002/96/EC. Countries outside the European Union may have other regulations regarding the disposal of electrical and electronic equipment.

## Documentation in Internet

This and other documentation can be found on the Internet at: <http://www.unify.com>  $\rightarrow$  Support.Technical notes, current information about firmware updates, frequently asked questions and lots more can be found on the web at: [http://wiki.unify.com](http://wiki.unify.com/)

## Package Content

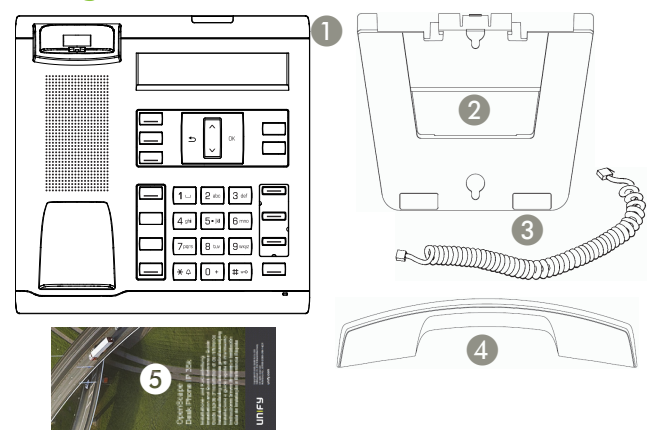

- 1. OpenScape Desk Phone IP 35G HFA<br>2. Stand (also useable for wall mounting
- 2. Stand (also useable for wall mounting)<br>3. Handset cable
- 3. Handset cable
- **Handset**
- 5. Installation and Quick Reference Guide

Please consult your administrator for information on individual key labeling.

For details of the key labeling program and other information, please refer to [http://wiki.unify.com.](http://wiki.unify.com/)

## Notes about Place of Use

- Operation of a SIP telephone is only permitted with indoor LAN cabling. The device shall be connected to the IP infrastructure using a shielded LAN cable: Cat-5 for 100 Mb/s or Cat-6 for 1000 Mb/s The LAN cabeling of the building shall ensure that the shield of this cable is grounded.
- The telephone should be operated in a controlled environment with an ambient temperature between 5 °C and 40 °C (41 °F and  $104 \text{ }^{\circ}F$ ).
- Do not install the telephone in a room where large quantities of dust accumulate; this can considerably reduce the service life of the telephone.
- Do not expose the telephone to direct sunlight or any other source of heat, as this is liable to damage the electronic equipment and the plastic casing.
- Do not operate the telephone in damp environments such as bathrooms.

# Deutsch

English

Italiano

Español

Português

## Prepare the Telephone for Installing

#### **Desk Mounting**

For desk mounting slide the stand along the L-shaped bars on the base of the telephone until your prefered viewing angle to the telephone is reached.

Four different viewing angles allow you to personalize your telephone viewing preference.

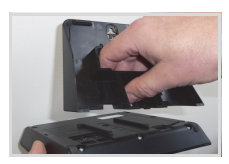

#### **Wall Mounting**

For wall mounting you will need a special LAN cable with short plugs - please contact your administrator for purchase information. For professional wall mounting we recommend to use the optional Wall Mount Kit.

- 1. Break out the tip (1) from the stand.
- 2. Insert the tip into the telephone's upper handset tray.<br>3. Position the wall mounting slots (2) on the stand at the
- 3. Position the wall mounting slots (2) on the stand at the desired place of installation.
- 4. Drill the holes, insert the dowels and fasten the screws.
- 5. Affix the stand to both screws.

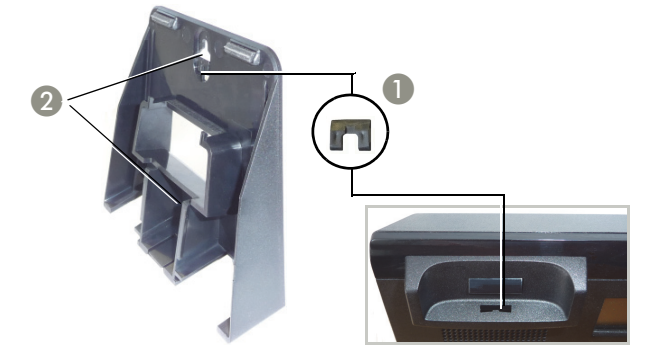

#### **Connect the handset to the telephone**

- 1. Insert the plug on the long end of the handset cable into the jack  $\bullet$  on the base of the telephone and press the cable into the groove provided.
- 2. Insert the plug on the short end of the handset cable into the jack on the handset.

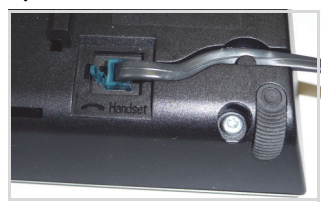

## Connect the Telephone

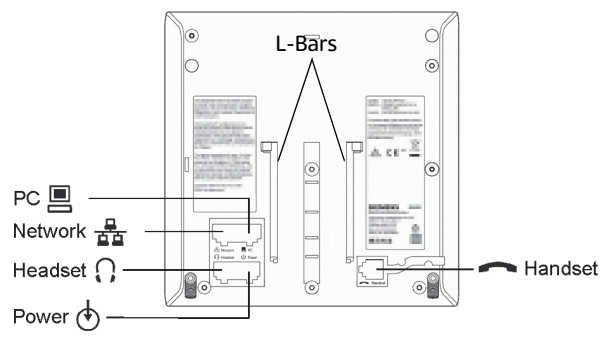

If your LAN does not have PoE (Power over Ethernet; ask your administrator), then you need to use a power supply.

Insert the power supply plug into the Power jack  $\langle \cdot \rangle$  on the base of the telephone.

To prevent damage to the telephone, the power supply must only be plugged into the Power jack  $\langle \Phi \rangle$ .

#### **Desk Installation**

For desk installation insert the LAN cable into the Network jack  $\frac{p}{\sigma^2}$ on the base of the telephone.

#### **Wall Installation**

- 1. Connect the LAN cable with the network jack  $\frac{p}{2p}$  on the base of the telephone and the wall jack.
- 2. Slide the L-shaped bar of the telephone from top down along the guide rails of the stand until it locks in place.

#### **Optional Connections**

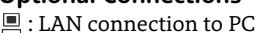

: Connection to Headset

If further settings are required for correct operation of the telephone, please contact your administrator.

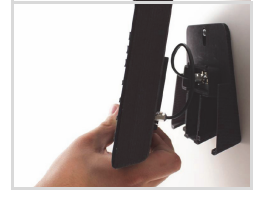

English

Español

Português

#### **OpenScape Desk Phone IP 35G HFA Software**

This product contains the OpenScape Desk Phone IP 35G HFA Software ("Software"), which is intellectual property of Unify Software and Solutions GmbH & Co. KG (hereinafter referred to as "Unify"), except where explicitly indicated otherwise.

The Software is protected by German copyright law, international copyrights, international treaties and all other applicable laws, and, save where contractually agreed otherwise, licensed to You under the terms of the Unify end user license agreement ("Unify EULA").

#### **Open Source software used in the product**

This product contains, among other things, embedded Open Source software developed by third parties. This embedded Open Source software is protected by copyright. Your right to use the Open Source software embedded in this product beyond the mere execution of the program is governed by the terms of the relevant Open Source license.

Your compliance with the Open Source license will entitle you to use the embedded Open Source software as provided for in the relevant Open Source license. In the event of a conflict between the Unify EULA and a contractual arrangement between You and Unify, the Open Source license terms shall prevail with respect to the embedded Open Source software portions of the Software.

The embedded Open Source software in this product is licensed to You royalty-free, i.e. no fees are charged for granting and exercising the licensed rights, whereas Unify may charge You for the reimbursement of costs incurred by Unify when providing the Open Source software to You.

Where required under the applicable Open Source licenses, you may obtain a physical copy of the relevant Open Source software components contained in this product and the applicable Open Source licenses, also including, where required, downloadable source code, documentation and other supplementary information on media. Please contact the Unify headquarters to find out about how to obtain the media and about the applicable handling fees. Unify may also elect to provide the relevant information via a dedicated section of its website. Please select or search for the applicable product(s) at

[http://wiki.unify.com.](http://wiki.unify.com/)

#### **Warranty regarding further use of the Open Source Software**

Unify provides no warranty for the embedded Open Source software if it is used in any manner other than execution of the program as intended by Unify. Subject to any explicit contractual arrangement with Unify, the Open Source licenses applicable to the embedded Open Source software define the warranty, if any, from the authors or licensors of the Open Source software. Unify specifically disclaims any warranties for defects caused by altering any of the embedded Open Source software or the product configuration. You have no warranty claims against Unify in the event that the embedded Open Source software infringes the intellectual property rights of a third party. Technical support, if any, will be provided only for products which contain unmodified Software.

## Remarques importantes

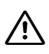

Pour des raisons de sécurité, le téléphone ne peut être alimenté que de l'une des façons suivantes :

- avec le bloc d'alimentation fourni,
- à l'aide d'un LAN avec PoE (Power over Ethernet) prenant en charge la norme IEEE 802.3af

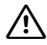

N'ouvrez jamais le téléphone. En cas de problème, contactez le service de support système.

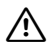

N'utilisez que des accessoires d'origine! L'utilisation d'autres accessoires peut être dangereuse et annulera la garantie, la responsabilité étendue du fabricant, ainsi que le logo CE et toute autre certification.

#### **Remarque (pour les États-Unis et le Canada uniquement)**

Cet équipement a fait l'objet de tests qui ont attesté sa conformité aux limites définies pour un appareil numérique de classe B, conformément à la section 15 des règlements FCC. Ces limites ont pour objectif d'assurer une protection raisonnable contre les interférences nuisibles survenant dans des bureaux. Cet équipement génère, utilise et peut émettre de l'énergie sous forme de fréquences radio et, s'il n'est pas installé et utilisé conformément aux instructions, peut provoquer des interférences perturbant les communications radio. L'absence d'interfé-rences au cours d'une installation donnée n'est toutefois pas garantie. Si l'équipement provoque des interférences perturbant la réception radio ou télévisuelle, ce qui peut être déterminé en allumant et en éteignant l'équipement, l'utilisateur est invité à tenter de corriger les interférences en prenant l'une des mesures suivantes, ou plusieurs d'entres elles :

- Réorienter ou déplacer l'antenne de réception
- Augmenter la distance qui sépare l'équipement du récepteur

- Brancher l'équipement à une prise, sur un circuit différent de celui auquel le récepteur est connecté

- Demander de l'aide auprès du revendeur ou d'un technicien radio/TV expérimenté

Ce produit est un accessoire I.T.E. homologué UL aux États-Unis et au Canada. Cet équipement est également conforme à la section 68 des règlements FCC et dispose de la certification CS-03 d'Industrie Canada.

## Consignes d'entretien et de nettoyage

- Ne vaporisez jamais le téléphone avec des liquides. Tout liquide pénétrant le téléphone peut engendrer des dysfonctionnements ou la destruction de l'appareil.
- N'utilisez également pas de substances telles que l'alcool, les produits chimiques, les solvants ou les agents abrasifs car de telles substances peuvent engendrer un endommagement de la surface de l'appareil.
- Nettoyez le téléphone avec un chiffon doux et légèrement humidifié avec de l'eau.

## Logos

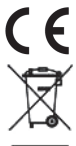

L'appareil est conforme à la directive européenne 1999/5/CE, comme l'atteste le logo CE.

Les produits électriques et électroniques ne doivent pas être mis au rebut avec les déchets municipaux, mais dans les installations de collecte prévues à cet effet par le gouvernement ou les autorités locales. La mise au rebut adéquate et la collecte séparée de votre vieil appareil permettront d'éviter d'éventuelles conséquences négatives sur l'environnement et la santé des personnes. C'est une condition préalable à la réutilisation et au recyclage des appareils électriques et électroniques. Pour plus d'informations sur la mise au rebut de vos vieux appareils, contactez les services municipaux, le service responsable de l'élimination des déchets, le magasin dans lequel vous avez acheté le produit ou bien votre représentant commercial. Les éléments énoncés ci-dessus ne sont totalement valables que pour les appareils installés et vendus dans les pays de l'Union européenne et pour lesquels la directive 2002/96/CE s'applique. Il se peut que les pays situés en dehors de l'Union européenne appliquent d'autres règles en ce qui concerne la mise au rebut des appareils électriques et électroniques.

## Documentation sur Internet

La documentation, y compris le présent document, peut être consultée sur Internet à l'adresse :

<http://www.unify.com>  $\rightarrow$  Support. Vous trouverez des notes techniques, des informations sur les mises à jour de firmware, des foires aux questions et bien d'autres informations sur Internet, à l'adresse :

[http://wiki.unify.com](http://wiki.unify.com/)

## Contenu de la livraison

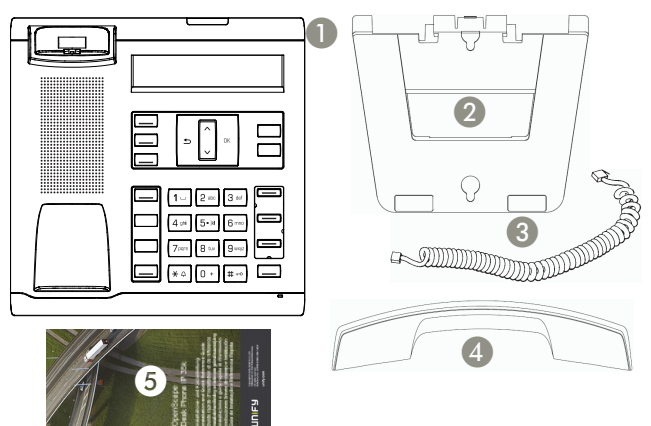

- 1. OpenScape Desk Phone IP 35G HFA<br>2. Support (aussi pour le montage mui
- 2. Support (aussi pour le montage mural)<br>3. Câble du combiné
- 3. Câble du combiné
- 4. Combiné<br>5. Guide ran
- 5. Guide rapide d'installation et de référence

Veuillez contacter votre administrateur pour toute information sur l'étiquetage individuel des touches.

Programme d'étiquetage des touches et informations supplémentaires sur [http://wiki.unify.com.](http://wiki.unify.com/)

## Remarques sur le lieu d'utilisation

- L'utilisation d'un téléphone SIP n'est autorisée qu'avec un câblage LAN d'intérieur. L'appareil doit être connecté à l'infrastructure IP à l'aide d'un câble LAN blindé : Cat-5 pour 100 Mb/s ou Cat-6 pour 1000 Mb/s La câblage LAN du bâtiment doit assurer la mise à la terre de la gaine de ce câble.
- Le téléphone doit être utilisé dans un environnement contrôlé avec une température ambiante comprise entre 5 °C et 40 °C (41 °F et 104 °F).
- N'installez pas le téléphone dans une pièce où la poussière s'accumule en grande quantité. Ceci pourrait considérablement réduire la durée de vie du téléphone.
- N'exposez pas le téléphone aux rayons du soleil ou à toute autre source de chaleur, car ceci pourrait endommager les composants électroniques et le boîtier plastique.
- N'utilisez pas le téléphone dans des environnements humides tels que des toilettes.

Deutsch

English

Nederlands Franc Nederlands

## Préparez le téléphone pour l'installation

#### **Installation sur bureau**

Pour une installation sur bureau, faites glisser le support le long des barres en forme de L sur la base du téléphone jusqu'à ce que la position souhaitée soit atteinte.

Quatre angles de vue vous permettent de personnaliser la position de votre téléphone.

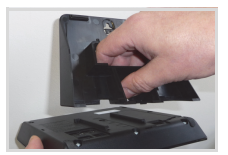

#### **Installation murale**

Pour une installation murale, utilisez un câble LAN avec embase courte. Contactez votre administrateur pour obtenir de plus amples informations. Pour la fixation murale professionnelle, nous recommandons d'utiliser le kit de montage mural optionnel.<br>1. Retirez l'extrémité (1) du support.

- Retirez l'extrémité (1) du support.
- 2. Insérez l'extrémité dans le plateau supérieur du combiné.<br>3. Positionnez le support à l'emplacement prévu pour le moi
- Positionnez le support à l'emplacement prévu pour le montage et faites une marque au niveau des encoches de montage (2).
- 
- 4. Percez les trous, mettez les chevilles en place et serrez les vis.<br>5. Fixez maintenant le support sur les deux vis. Fixez maintenant le support sur les deux vis.

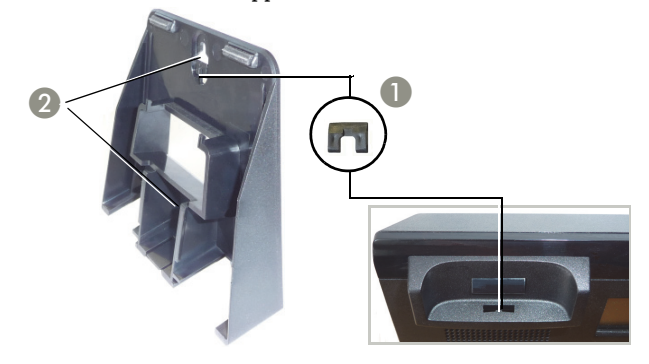

#### **Connectez le combiné**

- 1. Insérez le connecteur de l'extrémité longue du câble du combiné dans la prise à la base du téléphone et appuyez pour insérer le câble dans l'encoche prévue à cet effet.
- 2. Insérez le connecteur de l'extrémité courte du câble du combiné dans la prise du combiné.

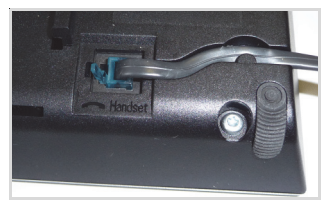

Português

## Connectez le téléphone

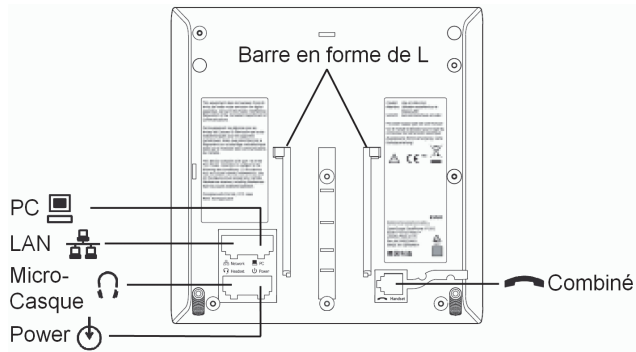

Si votre LAN n'est pas doté de la technologie PoE (Power over Ethernet, renseignez-vous auprès de votre administrateur), vous devez utiliser une alimentation.

Insérez la fiche d'alimentation dans la prise d'alimentation  $\langle \cdot \rangle$  sur la base du téléphone.

Pour éviter tout endommagement de votre téléphone, connectez le bloc d'alimentation uniquement à la fiche  $\Diamond$ .

## **Installation sur bureau**

Pour une **installation sur bureau**, insérez le câble LAN dans la prise réseau  $\frac{a}{\pi}$  sur la base du téléphone.

### **Installation murale**

- 1. Utilisez le câble LAN pour connecter la fiche  $\frac{p}{2D}$  située sous le téléphone à la prise murale.
- 2. Faites glisser la barre en forme de L du téléphone de haut en bas le long des rails de guidage du support.

## **Connexions facultatives**

- : la connexion LAN au PC
- : la connexion au micro-casque

Le téléphone est maintenant prêt à être utilisé. Si d'autres paramétrages sont nécessaires pour que le téléphone fonctionne correctement, veuillez contacter votre administrateur.

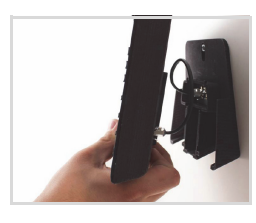

#### **Logiciel OpenScape Desk Phone IP 35G HFA**

Ce produit inclut le logiciel OpenScape Desk Phone IP 35G HFA (« Logiciel »), qui est la propriété intellectuelle de Unify Software and Solutions GmbH & Co. KG (ci-après dénommé « Unify »), sauf indication contraire.

Le logiciel est protégé par les lois allemande et internationale sur les droits d'auteur, les traités internationaux et toutes les autres lois applicables, et, sauf s'il en a été convenu autrement par contrat, il vous est concédé sous licence selon les conditions du contrat de licence utilisateur final de Unify (« CLUF de Unify »).

#### **Logiciel Open Source utilisé dans le produit**

Ce produit inclut, notamment, un logiciel Open Source développé par des tiers. Ce logiciel Open Source est protégé par les droits d'auteur. Vos droits d'utilisation du logiciel Open Source intégré dans ce produit autres que la simple exécution du programme sont régis par les conditions de la licence Open Source correspondante.

Votre acceptation des conditions de licence Open Source vous concède le droit d'utiliser le logiciel Open Source intégré conformément auxdites conditions. En cas de conflit avec le CLUF de Unify ou avec un accord contractuel entre vous et Unify, les conditions de licence d'Open Source s'appliquent aux parties Open Source intégrées du Logiciel.

Le logiciel Open Source intégré dans ce produit vous est concédé sous licence sans frais. En d'autres termes, la concession et l'exercice des droits de licence ne feront pas l'objet de frais supplémentaires, mais Unify pourra vous facturer des frais pour le remboursement des coûts engagés par Unify pour vous fournir le logiciel Open Source.

Dans les cas où les licences Open Source applicables l'exigent, vous êtes en droit d'obtenir une copie physique des composants logiciels Open Source correspondants inclus dans ce produit, ainsi que les licences Open Source applicables, y compris, le cas échéant, le code source, la documentation et d'autres informations complémentaires téléchargeables, sur support. Veuillez contacter le siège de Unify pour savoir comment obtenir le support et connaître les frais de traitement applicables. Unify peut également décider de fournir les informations appropriées par le biais d'une section dédiée de son site Web. Nous vous invitons à sélectionner ou rechercher le ou les produit(s) applicable(s) sur notre site à l'adresse [http://wiki.unify.com](http://wiki.unify.com/).

#### **Garantie relative à une autre utilisation du logiciel Open Source**

Unify n'offre aucune garantie pour le logiciel Open Source intégré s'il est utilisé d'une quelconque autre manière que la seule exécution de programme prévue par Unify. Sous réserve d'un accord contractuel explicite avec Unify, les licences Open Source applicables au logiciel Open Source intégré définissent la garantie, le cas échéant, offerte par les auteurs ou concédants de licence du logiciel Open Source. Unify décline en particulier toute responsabilité pour des défauts dus à la modification du logiciel Open Source intégré ou de la configuration du produit. Unify n'offre aucune garantie dans les cas où le logiciel Open Source intégré enfreint les droits de propriété intellectuelle d'un tiers. Le cas échéant, un support technique sera fourni uniquement pour les produits incluant un Logiciel non modifié.

Español

Português

## Belangrijke opmerkingen

/!\

Om veiligheidsredenen kan de telefoon alleen op de volgende manieren van stroom worden voorzien:

- met de meegeleverde originele voedingseenheid,
- via een LAN met PoE (Power over Ethernet) dat de IEEE 802.3af-standaard ondersteunt

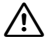

Open de telefoon nooit. Neem contact op met System Support als u problemen ondervindt.

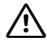

Gebruik alleen originele accessoires. Het gebruik van andere accessoires kan gevaarlijk zijn. Hierdoor vervallen de garantie, uitgebreide verantwoordelijkheid van de fabrikant, de CE-markering en andere certificeringen.

## Aanwijzingen voor onderhoud en reiniging

- Spuit nooit vloeistof op het toestel. Binnendringend vocht kan ertoe leiden dat het apparaat niet meer naar behoren werkt of zelfs onherstelbaar beschadigd raakt.
- Gebruik ook geen middelen als alcohol, chemicaliën, oplosmiddelen of schuurmiddelen, want dergelijke middelen kunnen het oppervlak beschadigen.
- Maak het toestel schoon met een zachte doek die licht met water vochtig is gemaakt.

## Markeringen

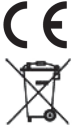

Het apparaat voldoet aan de EU-richtlijn 1999/5/EC, zoals wordt aangegeven met de CE-markering.

Alle elektrische en elektronische producten moeten gescheiden van de gemeentelijke afvalstroom worden afgevoerd via specifieke inzamelingsfaciliteiten die worden ingesteld door de overheid of plaatselijke autoriteiten.

Door de juiste afvoer en afzonderlijke inzameling van uw oude apparaat draagt u bij aan het voorkomen van mogelijke negatieve gevolgen voor het milieu en de gezondheid van de mens. Dit is een voorwaarde voor het hergebruiken en recyclen van gebruikte elektrische en elektronische apparatuur.

Voor gedetailleerdere informatie over het afvoeren van uw oude apparaat kunt u contact opnemen met het gemeentehuis, de afvalophaaldienst, de winkel waar u het product hebt aangeschaft of uw verkoopvertegenwoordiger. De hierboven aangehaalde verklaringen zijn alleen volledig geldig voor apparatuur die is geïnstalleerd en wordt verkocht in landen van de Europese Unie en die onder de richtlijn 2002/96/EC valt. In landen buiten de Europese Unie gelden mogelijk andere regels met betrekking tot het afvoeren

## Documentatie op internet

U kunt deze en andere documentatie op internet vinden op:  $http://www.unify.com \rightarrow Support.Technische opmerkingen, recent http://www.unify.com \rightarrow Support.Technische opmerkingen, recent$ te informatie over firmware-updates, veelgestelde vragen en nog veel meer kunt u op internet vinden op: [http://wiki.unify.com](http://wiki.unify.com/)

van elektrische en elektronische apparatuur.

## Leveringsomvang

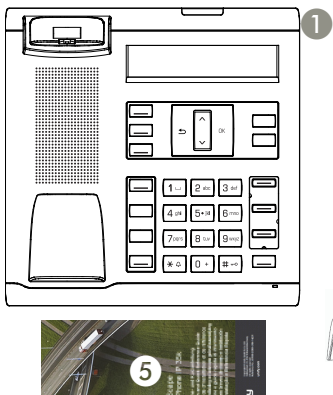

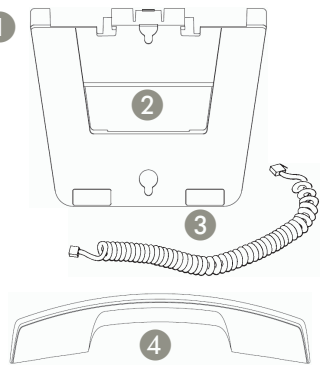

- 1. OpenScape Desk Phone IP 35G HFA<br>2. Houder (ook voor wandmontage)
- 2. Houder (ook voor wandmontage)
- 3. Snoer van handset
- 4. Handset<br>5. Installati

5. Installatiehandleiding en beknopte gebruiksaanwijzing Informatie over individuele toetsopschriften kunt u krijgen bij uw systeembeheerder.

Ga voor het toetsopschriftprogramma en meer informatie naar [http://wiki.unify.com.](http://wiki.unify.com/)

## Opmerkingen over de plaats van gebruik

- Het gebruik van een SIP-telefoon is alleen toegestaan met LANbekabeling voor binnenshuis. Het apparaat moet op de IP-infrastructuur worden aangesloten met een beschermende LAN-kabel: Cat-5 voor 100 Mb/s of Cat-6 voor 1000 Mb/s De LAN-bekabeling van het gebouw moet garanderen dat de bescherming van deze kabel geaard is.
- De telefoon moet worden gebruikt in een gecontroleerde omgeving met een omgevingstemperatuur tussen 5 °C en 40 °C (41 °F en 104 °F).
- Installeer de telefoon niet in een ruimte waar zich grote hoeveelheden stof verzamelen; dit kan de levensduur van de telefoon aanzienlijk verkorten.
- Stel de telefoon niet bloot aan rechtstreeks zonlicht of een andere warmtebron, omdat de elektronische apparatuur en plastic behuizing hierdoor beschadigd kunnen raken.
- Gebruik de telefoon niet in vochtige omgevingen zoals badkamers.

## De telefoon voorbereiden voor de installatie

### **Gebruik op een bureau**

Voor gebruik op een bureau schuift u de standaard langs de L-vormige staven op de basis van de telefoon totdat u de gewenste kijkhoek voor de telefoon hebt bereikt. U hebt de beschikking over vier verschillende kijkhoeken waarmee u de telefoon aan uw wensen kunt aanpassen.

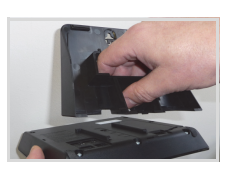

#### **Wandmontage**

Voor wandmontage hebt u een speciaal LAN-kabel met korte stekker nodig; neem contact op met uw beheerder voor informatie over de aanschaf hiervan. Voor professionele wandmontage adviseren wij de optionele wandbevestigingset.

- 1. Breek de punt (1) uit de standaard<br>2. Steek de punt in de bovenste hand
- 2. Steek de punt in de bovenste handsetlade van de telefoon
- 3. Plaats de montagegaten (2) van de houder op de gewenste montageplaats en markeer de boorgaten.
- 4. Boor de gaten, steek hierin pluggen en breng de schroeven aan.
- 5. Zet nu de houder vast met beide schroeven.

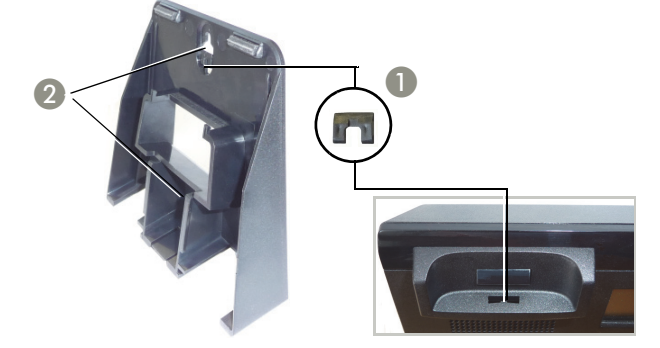

#### **De handset aansluiten**

- 1. Steek de stekker aan het lange uiteinde van het snoer van de handset in de aansluiting op de basis van de telefoon en duw het snoer in de daarvoor bestemde sleuf.
- 2. Steek de stekker aan het korte uiteinde van het snoer van de handset in de aansluiting op de handset.

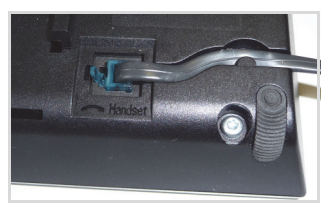

Deutsch

## De telefoon aansluiten

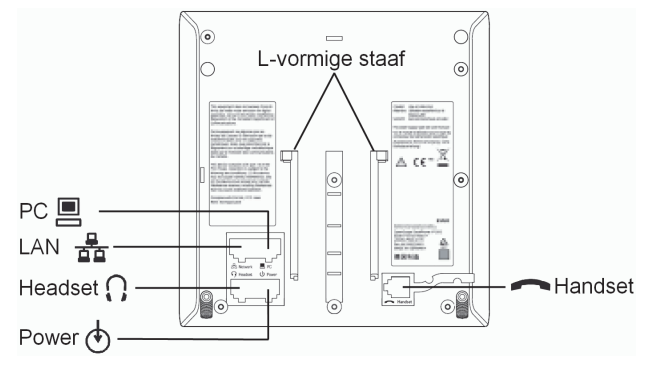

Als uw LAN geen PoE (Power over Ethernet; vraag uw beheerder) heeft, moet u een netsnoer gebruiken.

Steek de stekker van het netsnoer in de power-aansluiting  $\langle \Phi \rangle$  op de basis van de telefoon.

Om beschadiging van het toestel te voorkomen, mag de netvoedingsadapter alleen in de gemarkeerde aansluiting worden gestoken.

#### **Installatie op een bureau**

Voor installatie op een bureau steekt u de LAN-kabel in de networkaansluiting  $\frac{a}{\pi}$  op de basis van de telefoon.

#### **Wandinstallatie**

- 1. Steekt u de LAN-kabel in de aansluiting  $\frac{p}{2p}$  aan de onderkant van het toestel en de wandhouder.
- 2. Schuif de L-vormige staaf van de telefoon van boven naar beneden langs de geleiderails van de standaard.

#### **Optionele aansluitingen**

- : LAN-aansluiting op pc en
- : Aansluiting op headset

De telefoon is nu klaar voor gebruik.

Als er meer instellingen nodig zijn voor het correcte gebruik van de telefoon, neemt u contact op met uw beheerder.

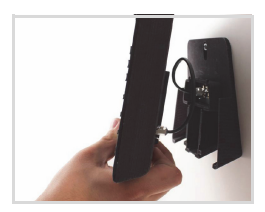

## Licentievoorwaarden van derden voor eindgebruikers

#### **OpenScape Desk Phone IP 35G HFA-software**

Dit product bevat de OpenScape Desk Phone IP 35G HFA-software ("software") die intellectueel eigendom is van Unify Software and Solutions GmbH & Co. KG (hierna te noemen "Unify"), behalve indien expliciet anders vermeld.

De software valt onder het Duitse auteursrecht, internationale auteursrechten, internationale verdragen en alle overige van toepassing zijnde wetten, en wordt, behalve indien contractueel anders overeengekomen, aan u in licentie gegeven onder de voorwaarden van de licentieovereenkomst voor eindgebruikers van Unify ("Unify EULA").

#### **Opensourcesoftware die in het product wordt gebruikt**

Dit product bevat onder andere ingebouwde opensourcesoftware die is ontwikkeld door derden. Deze ingebouwde opensourcesoftware is auteursrechtelijk beschermd. Uw rechten met betrekking tot het gebruik van de opensourcesoftware die in dit product is ingebouwd die uitgaan boven het uitvoeren van het programma, zijn onderhevig aan de voorwaarden van de betreffende opensourcelicentie.

Als u zich houdt aan de voorwaarden van de opensourcelicentie, bent u gerechtigd de ingebouwde opensourcesoftware te gebruiken zoals vastgelegd in de betreffende opensourcelicentie. Mocht er sprake zijn van een conflict tussen de Unify EULA of een contractuele overeenkomst tussen u en Unify, hebben de voorwaarden van de opensourcelicentie voorrang met betrekking tot de stukken ingebouwde opensourcesoftware van de software. Voor de licentie van de ingebouwde opensourcesoftware in dit product bent u geen vergoeding verschuldigd (d.w.z. er wordt geen betaling gevraagd voor het toekennen en uitoefenen van de licentierechten), maar Unify kan u wel een vergoeding vragen voor de kosten die Unify heeft gemaakt voor het aan u ter beschikking stellen van de opensourcesoftware. Indien vereist krachtens de van toepassing zijnde opensourcelicenties, kunt u een fysieke kopie krijgen van de betreffende stukken opensourcesoftware die in dit product zijn opgenomen en de betreffende opensourcelicenties, waaronder, indien nodig, ook downloadbare broncode, documentatie en andere aanvullende informatie op media. Neem contact op met het hoofdkantoor van Unify om te vragen hoe u de media kunt krijgen en wat de van toepassing zijnde verwerkingskosten zijn. Unify kan er ook voor kiezen de relevante informatie beschikbaar te stellen op een speciaal daarvoor ingericht gedeelte van haar website. Selecteer of zoek naar de betreffende producten op [http://wiki.unify.com.](http://wiki.unify.com/)

**Garantie met betrekking tot verder gebruik van de opensourcesoftware**

Unify verleent geen garantie voor de ingebouwde opensourcesoftware indien deze op een andere manier wordt gebruikt dan voor uitvoering van het programma zoals bedoeld door Unify. Afhankelijk van een eventuele contractuele overeenkomst met Unify, bepalen de opensourcelicenties die gelden voor de ingebouwde opensourcesoftware wat de garantie is, indien van toepassing, van de auteurs of licentiehouders van de opensourcesoftware. Unify wijst expliciet alle garanties van de hand voor defecten die veroorzaakt worden door het wijzigen van de ingebouwde opensourcesoftware of de productconfiguratie. U kunt geen garantieclaims indienen tegen Unify indien de ingebouwde opensourcesoftware inbreuk maakt op de intellectuele eigendomsrechten van derden. Technische ondersteuning, indien gegeven, wordt uitsluitend gegeven voor producten die ongewijzigde software bevatten.

## Informazioni importanti

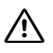

Per ragioni di sicurezza, il telefono deve essere alimentato soltanto nei seguenti modi:

- tramite l'alimentatore originale,
- tramite LAN con PoE (Power over Ethernet) conforme allo standard IEEE 802.3af

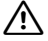

Non aprire il telefono per nessuna ragione. In caso di problemi rivolgersi agli addetti all'assistenza del sistema.

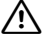

Utilizzare soltanto accessori originali! L'uso di accessori di marche diverse comporta pericoli, il decadimento dei diritti di garanzia, della responsabilità del produttore, del marchio CE e di altre certificazioni.

## Cura e pulizia del telefono

- Non pulire in nessun caso il telefono spruzzandovi sostanze liquide, poiché penetrando al suo interno possono causare danni o problemi di funzionamento.
- Non utilizzare nemmeno sostanze quali alcol, prodotti chimici, solventi o polveri abrasive onde evitare danni alla superficie.
- Pulire il telefono servendosi di un panno morbido e leggermente inumidito con dell'acqua.

## Marchi

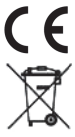

Come attestato dal marchio CE, il presente apparecchio è conforme alla direttiva europea 1999/5/CE.

Le apparecchiature elettriche ed elettroniche devono essere smaltite separatamente dai normali rifiuti domestici affidandole ad organizzazioni autorizzate al loro trattamento. La raccolta differenziata e il corretto smaltimento delle apparecchiature dimesse, contribuiscono a tutelare l'ambiente e la salute da potenziali danni e costituiscono la premessa per il loro recupero e riciclaggio.

Per maggiori informazioni sullo smaltimento di apparecchiature dimesse rivolgersi all'ufficio competente del proprio comune, alle organizzazioni specializzate nel recupero e nello smaltimento dei rifiuti, al rivenditore specializzato presso il quale è stato acquistato il prodotto o al proprio centro di distribuzione.

Quanto esposto, si applica soltanto per apparecchiature installate e vendute nei paesi dell'Unione Europea e contemplate dalla direttiva 2002/96/CE. Nei paesi non facenti parte dell'Unione Europea, lo smaltimento di apparecchiature elettriche ed elettroniche può essere regolato da disposizioni diverse dalla direttiva menzionata.

## Documentazione in Internet

Questa e altra documentazione è disponibile nel sito Internet: <http://www.unify.com>  $\rightarrow$  Supporto.Dati tecnici, informazioni sugli aggiornamenti del firmware, risposte a domande frequenti e molto altro, sono disponibili nel sito Internet: [http://wiki.unify.com](http://wiki.unify.com/)

## Dotazione

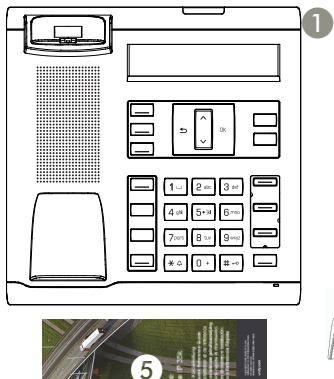

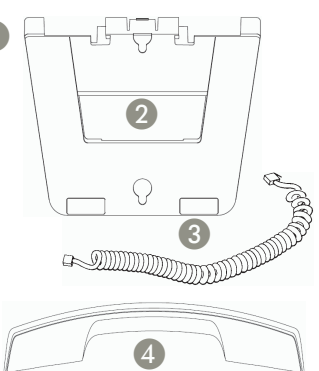

- 1. OpenScape Desk Phone IP 35G HFA<br>2. Supporto (anche per l'installazione a
- 2. Supporto (anche per l'installazione a parete)
- 3. Cavetto del microtelefono
- 4. Microtelefono
- 5. Installazione e guida rapida di riferimento

Per ulteriori informazioni sulle singole didascalie dei tasti, rivolgersi all'amministratore.

Per ulteriori informazioni e per il programma che consente di denominare i tasti, visitare [http://wiki.unify.com](http://wiki.unify.com/).

## Istruzioni sul luogo di installazione

• Il telefono SIP deve essere collegato soltanto ad una rete LAN interna. L'apparecchio deve essere collegato all'infrastruttura IP tramite un cavo LAN schermato: Cat-5 da 100 Mb/s o Cat-6 da 1000 Mb/s

Assicurarsi che lo schermo del suddetto cavo della LAN interna sia collegato a terra.

- Installare il telefono in ambienti protetti e a temperature comprese tra 5°C e 40°C (41 °F e 104 °F).
- Non installare il telefono in ambienti soggetti a elevata formazione di polvere; ciò può pregiudicare in modo significativo il ciclo di vita del telefono stesso.
- Onde evitare il danneggiamento di componenti elettronici o dello chassis del telefono, non esporre quest'ultimo alla luce diretta del sole o ad altre fonti di calore.
- Non installare il telefono in ambienti soggetti a formazione di vapore, ad esempio stanze da bagno.

Deutsch

English

## Preparare il telefono per l'installazione

#### **Installazione su scrivania**

In caso di installazione su scrivania disporre il supporto sulla base del telefono fino a raggiungere un'inclinazione tale da consentire un'agevole uso del telefono.

Le quattro diverse possibilità di inclinazione consentono di personalizzare l'ergonomia del telefono.

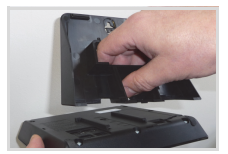

#### **Installazione a parete**

Per l'installazione a parete è richiesto l'uso di un cavo speciale LAN con delle spine corte. Per maggiori informazioni, rivolgersi all'amministratore del sistema. Per un montaggio professionale a parete vi consigliamo di utilizzare il kit di montaggio opzionale.

- 1. Staccare la linguetta (1) dal supporto
- 2. Inserire la linguetta nell'alloggiamento superiore del microtelefono
- 3. Posizionare i fori (2) per il montaggio a parete al luogo di montaggio previsto e segnare i fori.
- 4. Trapanare i fori, posizionare le caviglie e fissare le vite.
- 5. Ora fissare il supporto alle due vite..

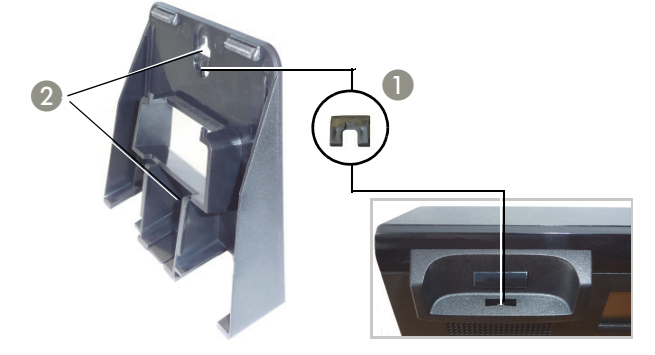

#### **Collegare il microtelefono**

- 1. Inserire il connettore del lato lungo del cavetto del microtelefono nella presa **posta** sulla base del telefono e disporre il cavetto nella guida prevista..
- 2. Inserire il connettore del lato corto del suddetto cavetto nella presa del microtelefono.

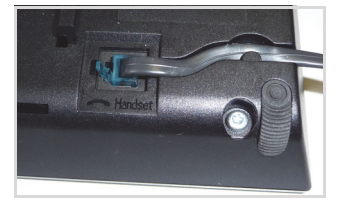

Español

Português

## Collegare il telefono

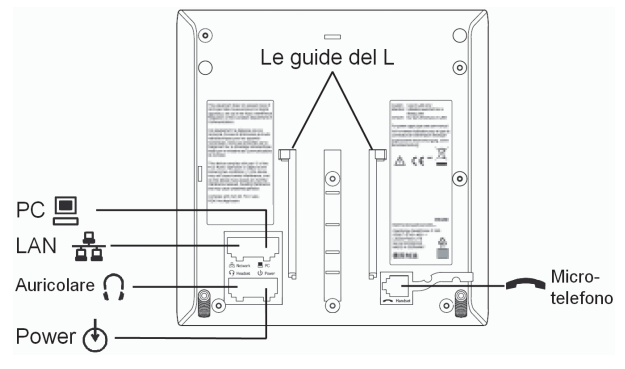

Se la LAN non è dotata di PoE (Power over Ethernet; chiedere all'amministratore) è richiesto l'uso di un alimentatore.

Collegare l'alimentatore alla presa  $\langle \uparrow \rangle$  posta sulla base del telefono. Per evitare il danneggiamento del apparecchio, l'alimentatore può soltanto essere collegato con la presa segnata con  $\langle \uparrow \rangle$ .

#### **Installazione su scrivania**

In caso di installazione su scrivania collegare il cavo della LAN alla presa  $\frac{p}{d}$  posta sulla base del telefono.

#### **Installazione a parete**

- 1. Collegare il cavo LAN con la presa  $\frac{p}{50}$ sul lato inferiore del telefono e della presa a parete.
- 2. Far scorrere il supporto dall'alto verso il basso lungo le guide del supporto.

## **Connessione optional**

: la connessione LAN al PC

: la connessione all'auricolare

Il telefono è operativo e pronto per l'uso.

Se per il corretto funzionamento del telefono dovessero essere necessarie altre impostazioni, rivolgersi all'amministratore del sistema.

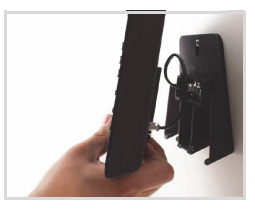

#### **Software OpenScape Desk Phone IP 35G HFA**

Questo prodotto contiene il software OpenScape Desk Phone IP 35G HFA ("Software"), di proprietà intellettuale di Unify Software and Solutions GmbH & Co. KG (di seguito denominata "Unify"), tranne in caso di esplicita dichiarazione contraria.

Il Software è protetto dalla legge tedesca sul copyright, da copyright e da trattati internazionali, nonché da tutte le altre leggi applicabili e, con l'eccezione di accordi contrattuali diversi, viene concesso a Voi in conformità ai termini dell'accordo di licenza con l'utente finale di Unify ("EULA Unify").

#### **Software Open Source utilizzato nel prodotto**

Oltre ai suoi componenti, il prodotto contiene software Open Source embedded sviluppato da terze parti. Tale software Open Source embedded è protetto da copyright. I diritti d'uso del software Open Source embedded del prodotto, oltre alla semplice esecuzione del programma, sono disciplinati dalle condizioni della licenza Open Source pertinente.

La conformità alla licenza Open Source consente di utilizzare il software Open Source embedded nelle modalità previste nella licenza Open Source pertinente. In caso di conflitto tra le condizioni di EULA Unify, o di un accordo contrattuale fra Voi e Unify, e le condizioni della licenza Open Source, saranno le condizioni di quest'ultima a prevalere, relativamente alle parti del software Open Source embedded contenute nel Software.

Il software Open Source embedded del prodotto viene concesso a Voi senza royalty, ovvero non sono previsto oneri per la concessione e l'esercizio dei diritti della licenza, benché Unify possa addebitare il rimborso dei costi sostenuti da Unify stessa al fine di fornirvi il software Open Source.

Ove richiesto, ai sensi delle licenze Open Source applicabili, Voi potrete ottenere una copia su supporto fisico dei componenti software Open Source pertinenti, contenuti nel prodotto, oltre alle relative licenze Open Source, inclusi, se richiesto, anche il codice sorgente scaricabile, la documentazione e altre informazioni supplementari. Siete pregati di contattare la sede centrale di Unify per ricevere informazioni su come ottenere i supporti fisici e sulle tariffe di spedizione applicabili. Inoltre Unify può decidere di fornire le informazioni del caso tramite una sezione dedicata del proprio sito Web. Per selezionare o cercare i prodotti applicabili, visitate l'indirizzo [http://wiki.unify.com](http://wiki.unify.com/).

#### **Garanzia sull'uso ulteriore del software Open Source**

Unify non fornisce alcuna garanzia per il software Open Source embedded, se viene utilizzato in modo diverso da quanto previsto da Unify. Nel rispetto di qualsiasi accordo contrattuale esplicito con Unify, le licenze Open Source applicabili al software Open Source embedded definiscono la garanzia, se esistente, resa dagli autori o dai licenziatari del software Open Source. Unify disconosce specificamente qualsiasi garanzia per difetti causati dall'alterazione di qualsivoglia software Open Source embedded o della configurazione del prodotto. Non possono essere avanzate rivendicazioni di garanzia nei confronti di Unify qualora il software Open Source embedded violi i diritti di proprietà intellettuale di una terza parte. Verrà fornita assistenza tecnica, eventualmente, solo per i prodotti contenenti software non modificato.

Español

Português

## Notas importantes:

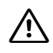

Por motivos de seguridad, solo se puede suministrar alimentación al teléfono a través de:

- la fuente de alimentación original suministrada,
- una LAN con PoE (Alimentación a través de Ethernet) compatible con la norma IEEE 802.3af

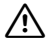

No abra nunca el teléfono. Si tiene algún problema con el teléfono, póngase en contacto con el servicio de atención técnico.

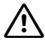

Utilice únicamente accesorios originales. El uso de otros accesorios puede resultar peligroso y conllevará la anulación de la garantía, la responsabilidad ampliada del fabricante y la marca CE, así como otros certificados.

## Instrucciones de cuidado y limpieza

- No pulverice nunca el teléfono con un producto líquido ya que podría producir disfunciones o provocar desperfectos en el aparato.
- Tampoco utilice sustancias como alcohol, productos químicos, disolventes o productos de limpieza abrasivos porque estas sustancias podrían producir daños en la superficie.
- Limpie el teléfono con un paño suave y ligeramente humedecido con agua.

## Marcas

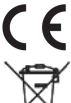

El sello CE confirma la homologación de este equipo con arreglo a la normativa de la UE 1999/5/CE.

Todos los productos eléctricos y electrónicos deben eliminarse de forma diferente al resto de residuos municipales a través de centros de recogida designados a tal efecto por las autoridades estatales o locales.

La recogida por separado y la eliminación correcta del aparato antiguo ayudará a evitar las consecuencias potencialmente negativas para el entorno y la salud humana y es una condición previa para la reutilización y reciclaje de equipos eléctricos y electrónicos usados.

Para obtener información más detallada sobre la eliminación del aparato antiguo, póngase en contacto con su ayuntamiento, servicio de eliminación de residuos, la tienda en la que adquirió el producto o su representante comercial. Las indicaciones mencionadas arriba solo tienen validez plena para los equipos instalados y vendidos en países de la Unión Europea y contemplados en la directiva 2002/96/CE. Los países no pertenecientes a la Unión Europea pueden aplicar normativas diferentes en relación a la eliminación de

equipos eléctricos y electrónicos.

## Documentación en Internet

Esta y otra documentación se puede encontrar en Internet en: <http://www.unify.com>  $\rightarrow$  Asistencia.Notas técnicas, información actual sobre actualizaciones de firmware, preguntas frecuentes y mucho más se puede encontrar en Internet en: [http://wiki.unify.com](http://wiki.unify.com/)

## Volumen de suministro

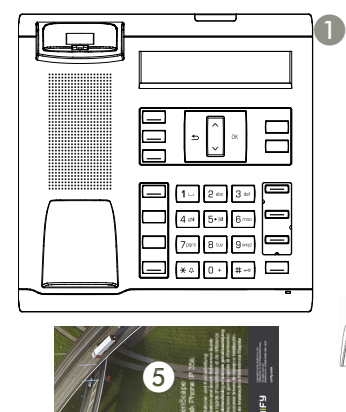

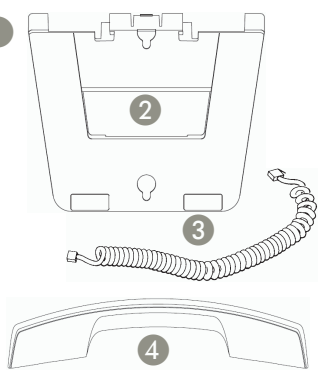

- 1. OpenScape Desk Phone IP 35G HFA<br>2. Soporte (también para el montaje en
- 2. Soporte (también para el montaje en la pared)
- 3. Cable del auricular
- 4. Auricular<br>5. Manual d
- 5. Manual de Instalación y Guía rápida

Contacte a su administrador para informarse sobre la rotulación de las teclas.

El programa de rotulación de teclas así como información adicional bajo [http://wiki.unify.com.](http://wiki.unify.com/)

## Notas sobre el lugar de uso

- Los teléfonos SIP solo se pueden utilizar con cableado LAN para interiores. El dispositivo deberá conectarse a la infraestructura IP mediante un cable LAN apantallado: Cat-5 para 100 Mb/seg. o Cat-6 para 1000 Mb/seg. El sistema de cableado LAN del edificio se asegurará de que la pantalla del cable está conectada a tierra.
- El teléfono debe usarse en un entorno controlado con una temperatura ambiente de entre 5°C y 40 °C (41 °F y 104 °F).
- No instale el teléfono en una habitación donde se acumulen grandes cantidades de polvo, ya que esto podría reducir significativamente la vida útil del teléfono.
- No exponga el teléfono a luz solar directa ni a ninguna otra fuente de calor, ya que el equipo electrónico y la carcasa de plástico podrían resultar dañados.
- No utilice el teléfono en entornos con humedad, como cuartos de baño.

## Preparación del teléfono para su instalación

#### **Montaje en mesa**

Para el montaje en mesa deslice el soporte a lo largo de las barras en forma de L de la base del teléfono hasta obtener el ángulo de visión deseado.

Para aplicar diferentes ángulos de visión, adapte la preferencia de visión del teléfono como desee.

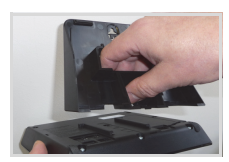

#### **Montaje en pared**

Para el montaje en pared necesitará un cable LAN especial con conectores cortos. Póngase en contacto con su administrador para obtener más información. Para un montaje profesional en la pared recomendamos utilizar el kit de montaje opcional.

- 1. Rompa el extremo (1) del soporte<br>2. Inserte el extremo en la bandeja que
- 2. Inserte el extremo en la bandeja del auricular superior del teléfono
- 3. Coloque las ranuras de montaje (2) del soporte en el lugar deseado y márquelas.
- 4. Taladre los agujeros, coloque los tacos y fije los tornillos.
- 5. Fije ahora el soporte sobre los tornillos..

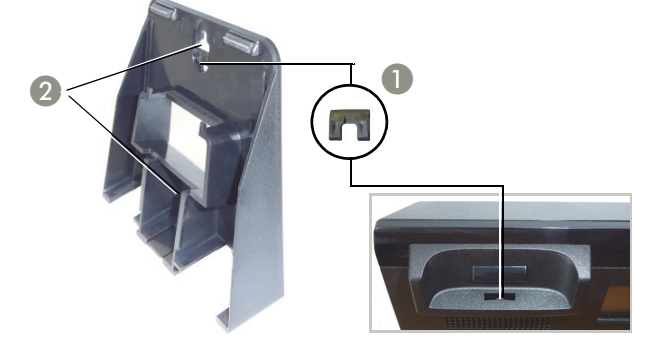

#### **Conexión del auricular**

- 1. Inserte el conector macho del extremo largo del cable del auricular en el conector hembra situado en la base del teléfono y apriete hasta que quede completamente introducido.
- 2. Inserte el conector macho del extremo corto del cable del auricular en el conector hembra del auricular.

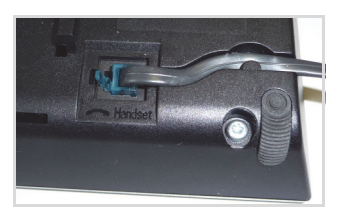

Español

## Conexión del teléfono

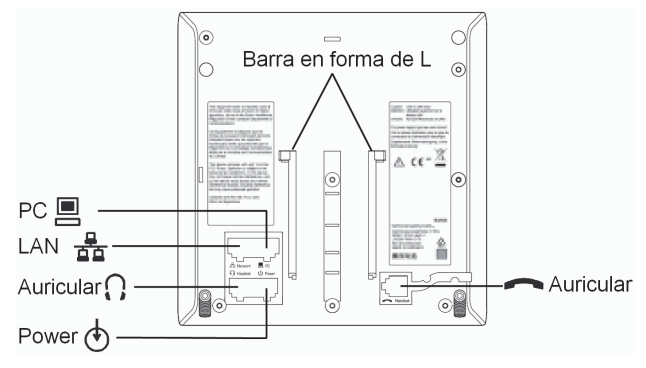

Si la conexión LAN no dispone de PoE (Alimentación sobre Ethernet; pregunte a su administrador), necesitará utilizar una fuente de alimentación.

Inserte el conector macho de alimentación en el conector hembra de la base del teléfono.

Para evitar daños en el teléfono, la fuente de alimentación sólo puede conectarse al conector marcado con  $\circled{)}$ .

#### **La instalación en mesa**

Para la instalación en mesa inserte el cable LAN en el conector hembra de red  $\frac{a}{\Delta}$  de la base del teléfono.

#### **La instalación en pared**

- 1. Conecte el cable LAN con la toma  $\frac{p}{20}$ de la base del teléfono y la tomar de la
- pared. 2. Deslice la barra en forma de L del teléfono de arriba abajo a lo largo de las guías del soporte.

#### **Conexión opcionales**

- : conexión LAN al PC
- : conexión al auricular

El teléfono ya está listo para su uso.

Si necesita implementar otros ajustes para el funcionamiento correcto del teléfono, póngase en contacto con su administrador.

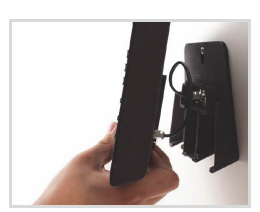

Español

Português

## Acuerdo de licencia de usuario final externo

## **Software OpenScape Desk Phone IP 35G HFA**

Este producto contiene el software OpenScape Desk Phone IP 35G HFA (en lo sucesivo, el "Software"), que es propiedad intelectual de Unify Software and Solutions GmbH & Co. KG (en lo sucesivo, "Unify"), excepto cuando se indique expresamente lo contrario. El Software está protegido por la ley alemana de derechos de autor, derechos de autor internacionales, tratados internacionales y otra legislación aplicable y, salvo donde se indique lo contrario, se otorga la licencia en virtud de las condiciones del acuerdo de licencia de usuario final de Unify (en lo sucesivo, el "Acuerdo de licencia de usuario final de Unify").

## **Este producto utiliza software de Código abierto**

Este producto contiene, entre otras cosas, software de Código abierto desarrollado por terceros. Este software de Código abierto está protegido por derechos de autor. El derecho a utilizar el software de Código abierto incluido en este producto más allá de la simple ejecución del programa se rige por las condiciones de la licencia de Código abierto correspondiente.

El cumplimiento de la licencia de Código abierto le da derecho a utilizar el software de Código abierto incluido en este producto como está previsto en la licencia de Código abierto correspondiente. En caso de conflicto entre el Acuerdo de licencia de usuario final de Unify o un acuerdo contractual entre Usted y Unify, prevalecerán las condiciones de la licencia de Código abierto en lo que respecta a las porciones de software de Código abierto del Software.

La licencia del software de Código abierto incluido en este producto se otorga libre de cánones, es decir, libre de cuotas por la concesión y el ejercicio de los derechos de licencia, si bien Unify puede reclamar los gastos en los que Unify incurra para poner el software de Código abierto a disposición del usuario final.

Cuando así lo requieran las licencias de Código abierto correspondientes, puede obtener una copia física de los componentes del software de Código abierto contenidos en el producto y las licencias de Código abierto correspondiente, incluidos, cuando sea necesario, el código fuente descargable, la documentación y cualquier información complementaria sobre los soportes. Póngase en contacto con la sede central de Unify para solicitar información sobre cómo obtener los soportes y gastos de gestión correspondientes. Unify también puede optar por proporcionar la información correspondiente a través de una sección específica de su sitio web. Seleccione o busque el producto o productos pertinentes en [http://wiki.unify.com.](http://wiki.unify.com/)

## **Garantía sobre otros usos del software de Código abierto**

Unify no proporciona ninguna garantía relativa al uso del software de Código abierto en caso de utilizarse de cualquier otra forma diferente a la ejecución del programa prevista por Unify. Con sujeción a un acuerdo contractual explícito con Unify, las licencias de Código abierto aplicables al software de Código abierto incluido en este programa definen la garantía, si existiera, de los autores o licenciadores del software de Código abierto. Unify declina toda garantía por defectos resultantes de la alteración del software de Código abierto incluido en este producto o de la configuración del producto. Se excluye cualquier acción de responsabilidad contra Unifiy en caso de que el software de Código abierto infrinja los derechos de propiedad intelectual de un tercero. Solo se proporcionará asistencia técnica, si corresponde, para los productos que contengan Software no modificado.

## Notas importantes

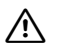

Por razões de segurança, o telefone só pode ser alimentado:

- através da unidade de alimentação fornecida junta,
- utilizando uma LAN com PoE (Power over Ethernet) que suporta a norma IEEE 802.3af

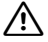

Nunca tente abrir o telefone. Se houver problemas, contate sempre o Serviço de Assistência.

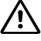

Utilize apenas acessórios originais! Utilizar outros acessórios pode ser perigoso, além de tornar nula a garantia, a responsabilidade alargada do fabricante, a marcação CE e outras certificações.

## Instruções de cuidado e limpeza

- Não pulverize o telefone com qualquer produto líquido, pois este pode penetrar no aparelho e causar distúrbios funcionais ou a destruição do equipamento.
- Não utilize substâncias agressivas, tais como álcool, produtos químicos, solventes ou produtos de limpeza abrasivos, uma vez que estas substâncias podem danificar a superfície.
- Limpe o telefone com um pano macio levemente umedecido com água.

## Marcações

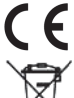

O aparelho está em conformidade com a diretiva UE 1999/ 5/CE, conforme atestado pela marcação CE.

Todos os produtos elétricos e eletrónicos devem ser eliminados separadamente do lixo doméstico através de instalações de recolha específicas designadas pelo governo ou pelas autarquias.

A eliminação correta e a recolha separada de seu aparelho antigo ajudará a prevenir consequências potencialmente graves para o ambiente e para a saúde humana. Trata-se de um pré-requisito para a reutilização e reciclagem de equipamentos elétricos e eletrónicos.

Para informações mais detalhadas relativas à eliminação do seu aparelho antigo, contate as autoridades locais, os serviços de eliminação de resíduos, a loja onde adquiriu o produto ou o seu representante de vendas.

As condições acima mencionadas somente terão validade para equipamentos instalados e vendidos nos países da União Europeia e cobertos pela diretiva 2002/96/CE. Países fora da União Europeia podem ter outros regulamentos relativos à eliminação de equipamentos elétricos e eletrónicos.

## Documentação na Internet

A presente documentação e outra adicional constam da Internet em: <http://www.unify.com>  $\rightarrow$  Support.Para notas técnicas, informações atuais sobre atualizações de firmware, perguntas frequentes e muito mais, visite:

[http://wiki.unify.com](http://wiki.unify.com/)

## Conteúdo da embalagem

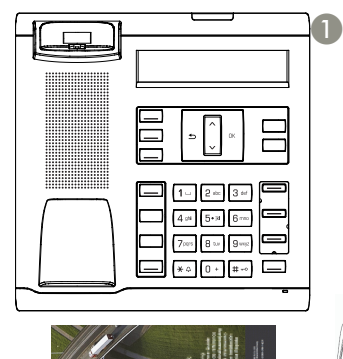

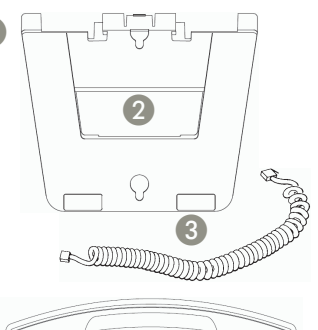

4

- 1. OpenScape Desk Phone IP 35G HFA<br>2. Suporte (também para a montagem
- 2. Suporte (também para a montagem de parede)
- 3. Cordão do microtelefone

 $\sqrt{5}$ 

- 4. Microtelefone<br>5. Guia de Instala
- 5. Guia de Instalação e Referência Rápida

Para obter informações sobre a rotulagem personalizada de teclas, contate o administrador.

Programa de rotulagem de teclas e mais informações em [http://wiki.unify.com.](http://wiki.unify.com/)

## Local de instalação

• Telefones SIP destinam-se unicamente à operação com cabos LAN interiores. O aparelho deve ser ligado à infraestrutura IP mediante cabo LAN blindado: Cat-5 para 100 Mb/s ou Cat-6 para 1000 Mb/s

A cablagem LAN do edifício deve garantir a ligação à massa da blindagem do cabo.

- O telefone destina-se à operação em ambientes controlados com temperaturas ambiente entre 5 °C e 40 °C (41 °F e 104 °F).
- Não instale o telefone em ambientes sujeitos à elevada acumulação de poeiras, uma vez que pode reduzir significativamente a vida útil do telefone.
- Não exponha o telefone diretamente à radiação solar ou qualquer outra fonte de calor, uma vez que pode danificar o equipamento eletrónico e o invólucro feito de plástico.
- Não opere o telefone em ambientes húmidos, por ex. em casas de banho.

Deutsch

English

## Preparar o telefone para instalação

#### **Instalação como telefone de mesa**

Para instalação como telefone de mesa deslize o suporte ao longo das barras em forma de L na base do telefone até que obtenha o seu ângulo de visão preferido.

Dispõe de quatro ângulos de visão diferentes para personalizar a posição do seu telefone.

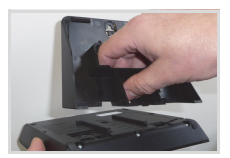

#### **Instalação como telefone de parede**

Para instalação como telefone de parede é necessário um cabo de LAN especial com fichas curtas - contate o seu administrador para receber mais informações. Para montagem na parede recomendamos usar o kit de montagem opcional.

- 1. Retire a patilha (1) do suporte
- 2. Insira a patilha na parte superior do descanso do auscultador<br>3. Posicione os furos de montagem (2) do suporte no local de mo
- Posicione os furos de montagem (2) do suporte no local de montagem previsto e marque as perfurações.
- 4. Efetue as perfurações, insira as buchas e fixe os parafusos.
- 5. Em seguida, fixe os suportes nos dois parafusos..

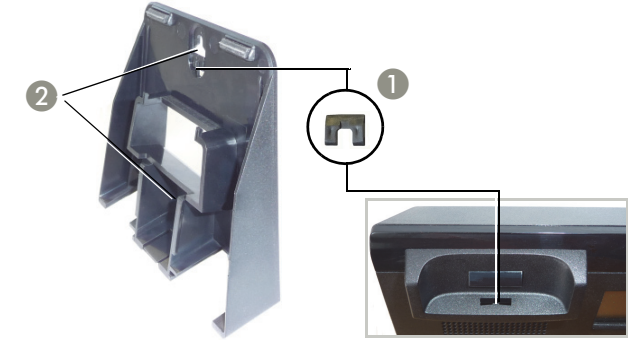

#### **Ligue o auscultador**

- 1. Insira a ficha na extremidade longa do cordão do ausculta- $\text{dor}$  na tomada  $\text{dor}$  localizada na base do telefone e coloque o cordão na ranhura apropriada..
- 2. Insira a ficha na extremidade curta do cordão do auscultador na tomada localizada no auscultador.

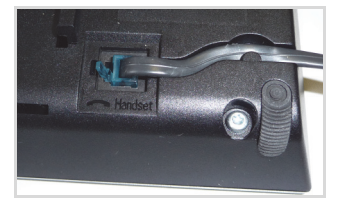

## Ligue o telefone

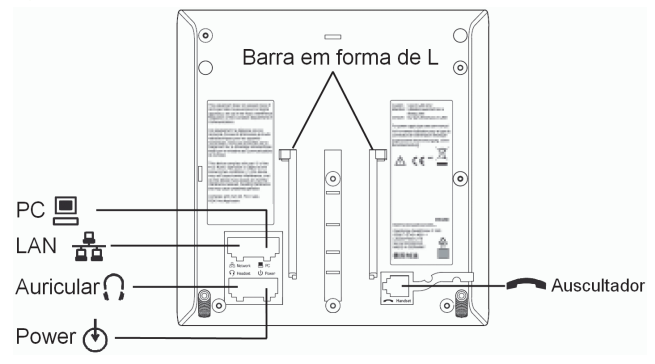

Se a sua LAN não tem PoE (Power over Ethernet; contate o seu administrador), será necessário ligar o telefone a uma fonte de alimentação.

Insira a ficha de alimentação na tomada de alimentação  $\langle \Phi \rangle$  localizada na base do telefone.

Para evitar uma avaria do equipamento, o alimentador apenas pode ser ligado na tomada designada  $\Diamond$ .

#### **Instalação como telefone de mesa**

Em caso de instalação como telefone de mesa insira o cabo LAN na ficha de rede  $\frac{a}{\sigma}$  localizada na base do telefone.

#### **Instalação como telefone de parede**

- 1. Ligue o cabo LAN à tomada de rede <del>na</del> localizada na base do telefone e à<br>tomada da parede.
- 2. Deslize a barra em forma de L do telefone de cima para baixo ao longo das calhas de guia do suporte.

#### **Ligacoes sao opcionais**

- : Ligação de LAN ao PC
- : A ligação a auriculares

O telefone está pronto a ser utilizado.

Caso haja necessidade de configurações adicionais para o funcionamento correto do telefone, contate o seu administrador.

#### **Software OpenScape Desk Phone IP 35G HFA**

Este produto contém o software OpenScape Desk Phone IP 35G HFA ("Software"), que é propriedade intelectual da Unify Software and Solutions GmbH & Co. KG (a seguir designada simplesmente "Unify"), exceto quando explicitamente especificado o contrário. O Software é protegido pela lei de direitos autorais alemã e internacional, por tratados internacionais e por todas as demais leis ap-

licáveis, e salvo quando acordado contratualmente o contrário, licenciado para o seu uso sob os termos do acordo de licença de usuário final da Unify ("Unify EULA").

#### **Software de código aberto usado no produto**

Este produto contém, entre outros, software integrado de código aberto desenvolvido por terceiros. O software integrado de código aberto é protegido por direitos autorais. O seu direito de uso do software de código aberto integrado a este produto além da mera execução dos programas é regido pelos termos da respectiva licença de software de código aberto.

A conformidade com a licença de software de código aberto lhe autoriza a usar o software integrado conforme previsto na respectiva licença de software de código aberto. Na eventualidade de conflitos entre o Unify EULA ou um acordo contratual entre você e a Unify, os termos de licença do software de código aberto prevalecerão no que diz respeito às partes de código aberto do Software integrado. O software de código aberto integrado a este produto é licenciado para o seu uso sem pagamento de direitos, ou seja, não há cobranças para a concessão e o exercício dos direitos licenciados, sendo reservado à Unify o direito de cobrança pelo reembolso de custos incorridos à Unify pelo fornecimento a Você do software de código aberto. Quando requerido e de acordo com as licenças aplicáveis de software de código aberto, você pode obter uma cópia física dos componentes relevantes do software de código aberto contido neste produto e das licenças aplicáveis de software de código aberto, incluindo, quando requerido, o código-fonte para download, documentação e outras informações suplementares em mídia. Por favor, entre em contato com a sede da Unify para consultas de como obter a mídia e sobre custos aplicáveis de manuseio. A Unify também pode optar por fornecer as informações relevantes por meio de uma seção dedicada do seu website. Por favor, selecione ou busque o(s) produto(s) aplicável(is) em

[http://wiki.unify.com](http://wiki.unify.com/).

#### **Garantias relativas a demais usos do software de código aberto**

A Unify não oferece garantias pelo software integrado de código aberto em caso de qualquer uso diferente da execução dos programas prevista pela Unify. Sujeitas a quaisquer acordos contratuais explícitos com a Unify, as licenças de software de código aberto aplicáveis ao software integrado de código aberto definem as garantias, se houver, por parte dos autores ou licenciantes do software de código aberto. A Unify exime-se especificamente de quaisquer garantias por defeitos causados pela alteração dos softwares integrados de código aberto ou da configuração do produto. Não há direito a reivindicações de garantia perante a Unify na eventualidade de o software integrado de código aberto infringir os direitos de propriedade intelectual de terceiros. Só será fornecido suporte técnico, se houver, a produtos cujo Software não tenha sofrido modificações.

**© Unify Software and Solutions GmbH & Co. KG Mies-van-der-Rohe-Str. 6, 80807 Munich/Germany All rights reserved. 10/2015** 

**Reference No.: A31003-D3500-J106-2-6Z31** 

**The information provided in this document contains merely general descriptions or characteristics of performance which in case of actual use do not** 

**always apply as described or which may change as a result of further** 

**development of the products. An obligation to provide the respective characteristics shall only exist if expressly agreed in the terms of contract.** 

**Availability and technical specifications are subject to change without notice.** 

**Unify, OpenScape, OpenStage and HiPath are registered trademarks of Unify Software and Solutions GmbH & Co. KG. All** 

**other company, brand, product and service names are trademarks or registered trademarks of their respective holders.** 

## **UNIFY**

#### **unify.com**